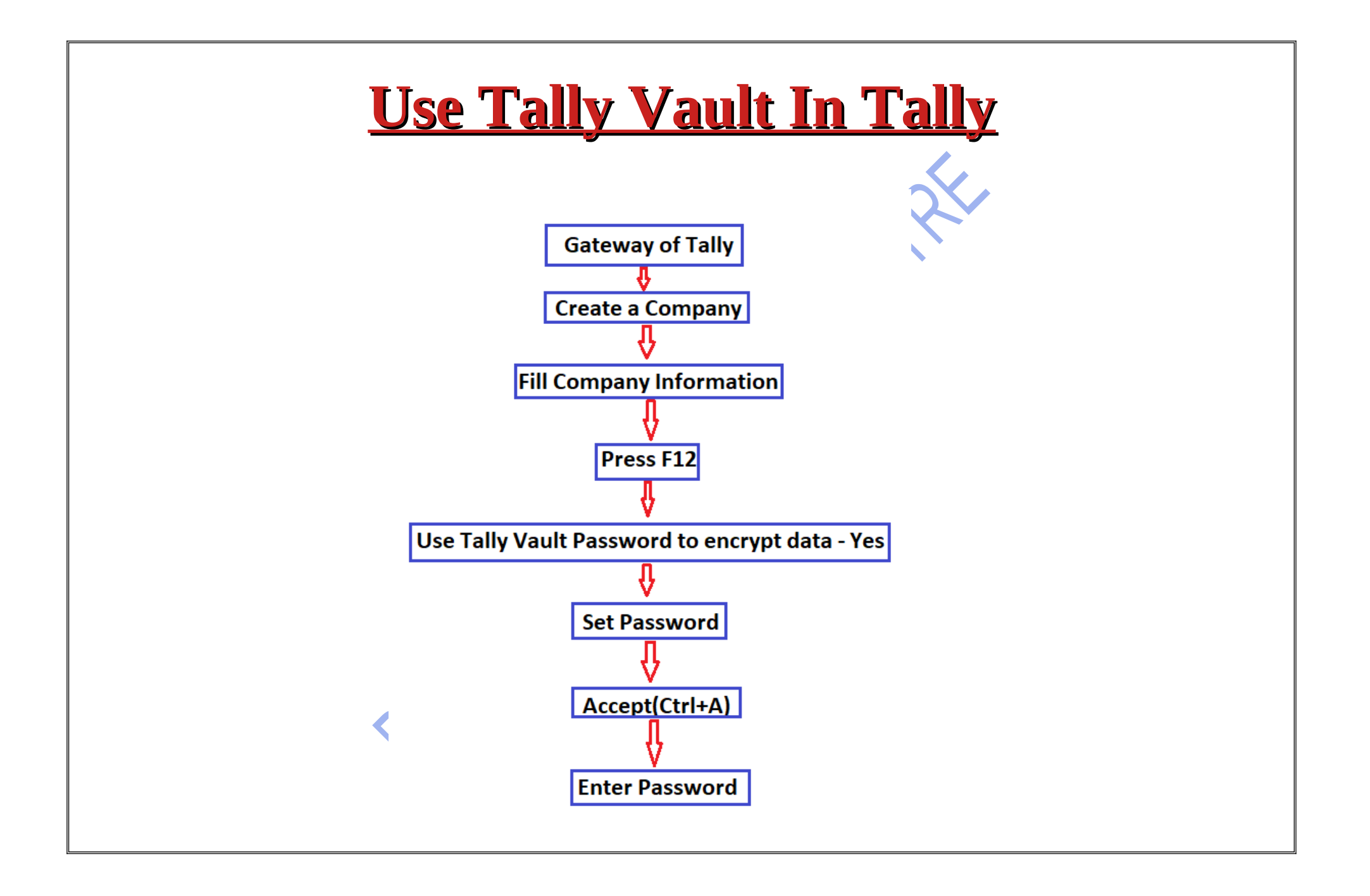

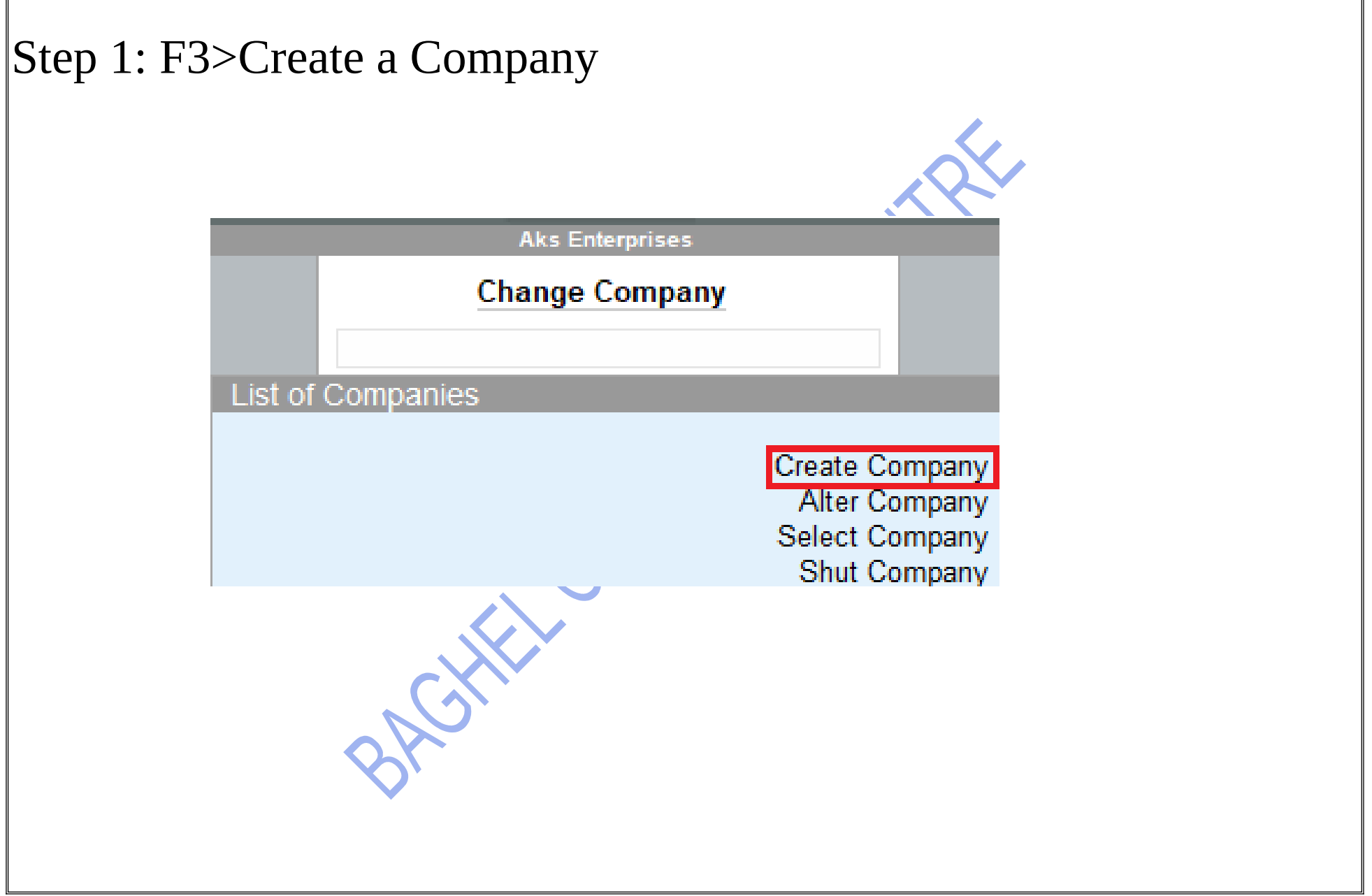

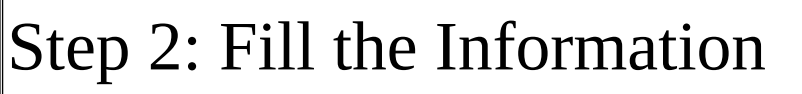

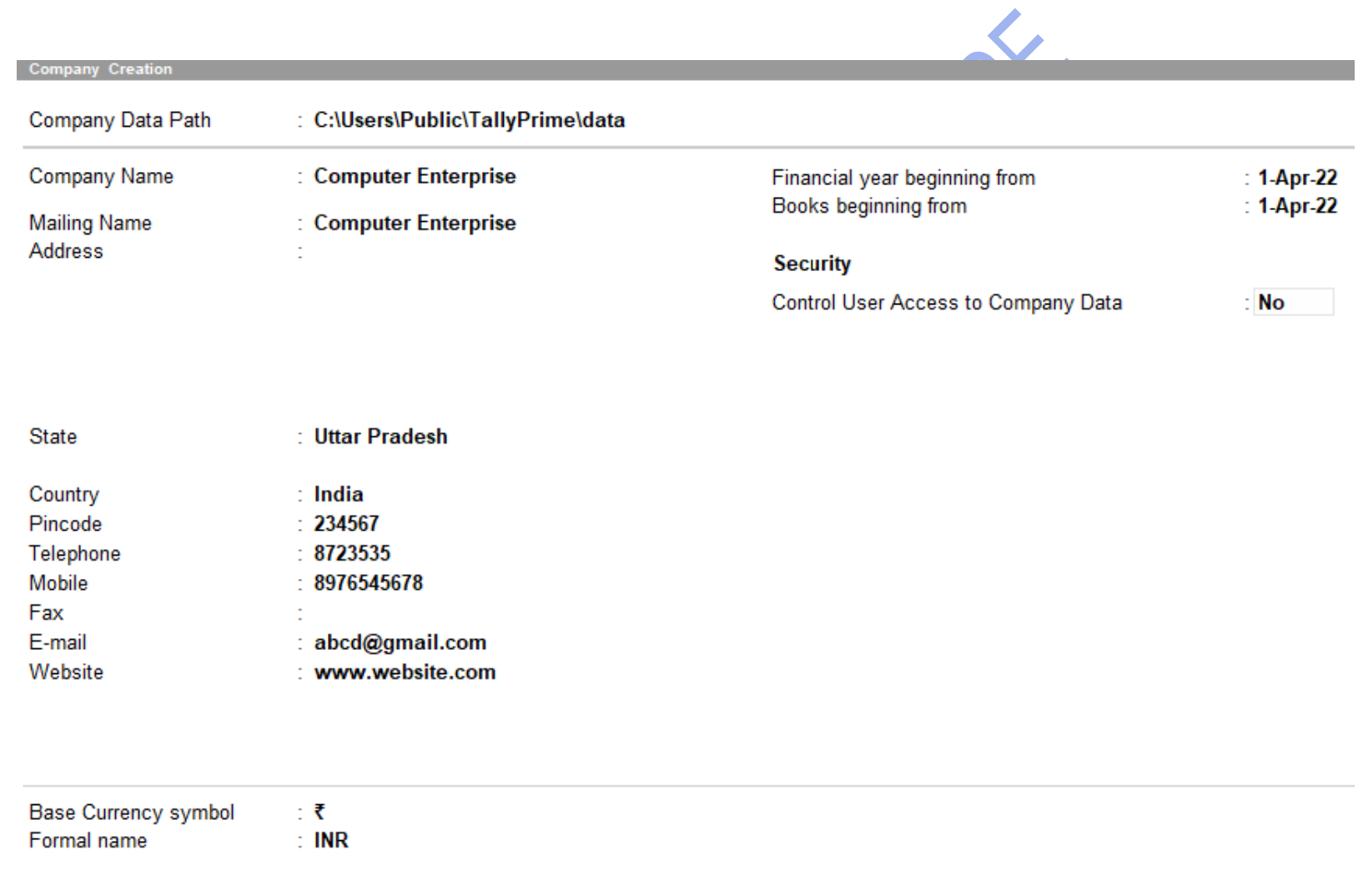

Step 3:Press F12 > and enable use Tally Vault Password to encrypt company data : Yes

## Configuration

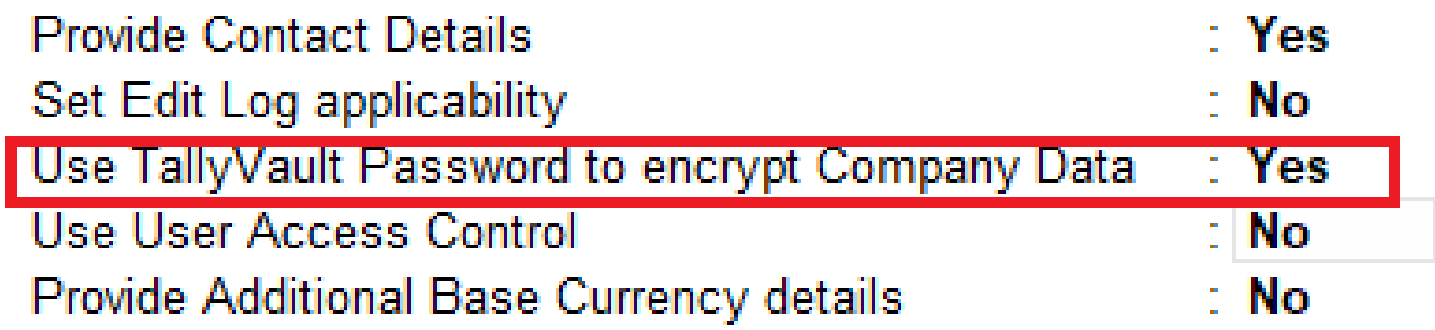

BACYER

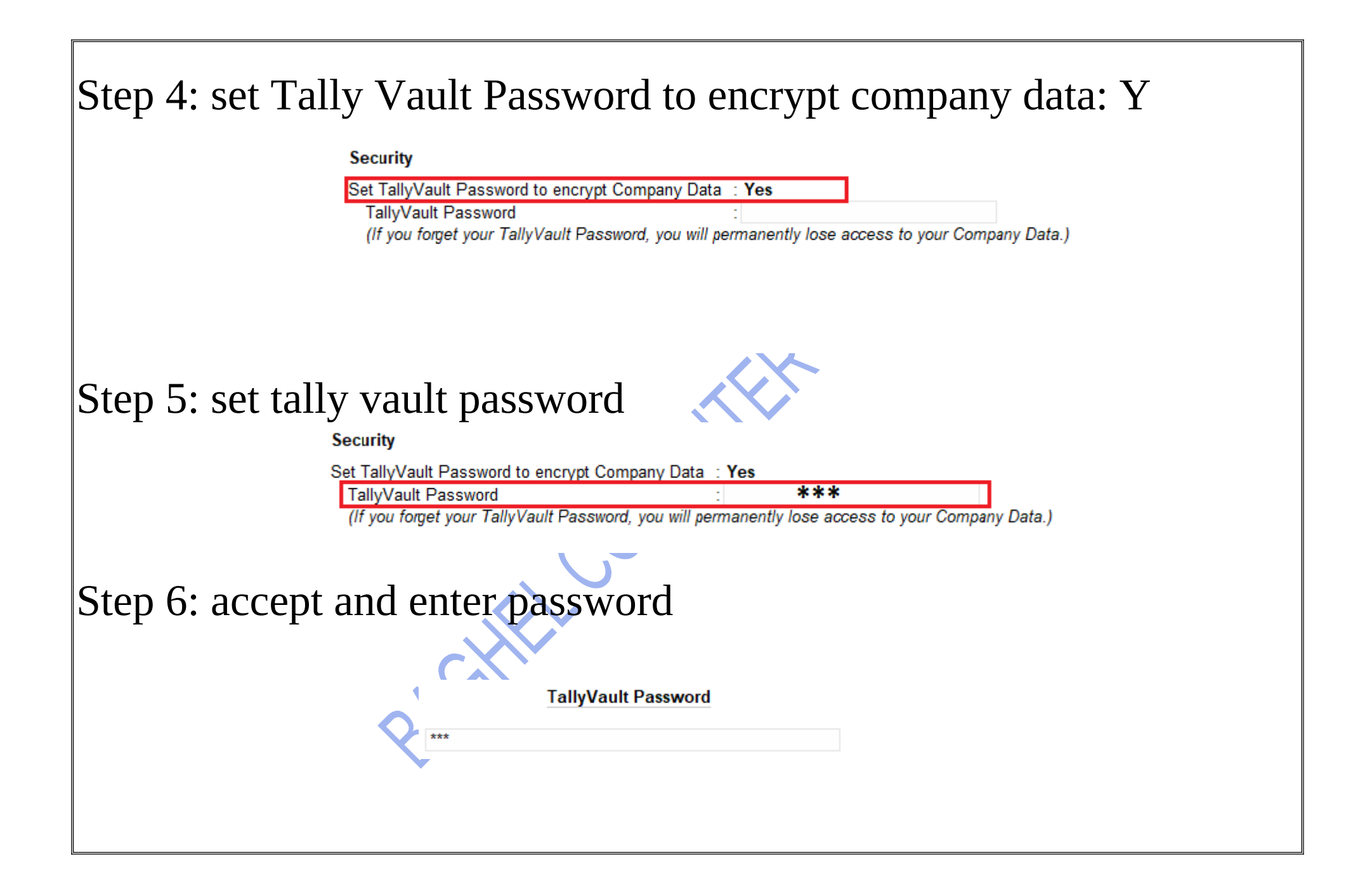

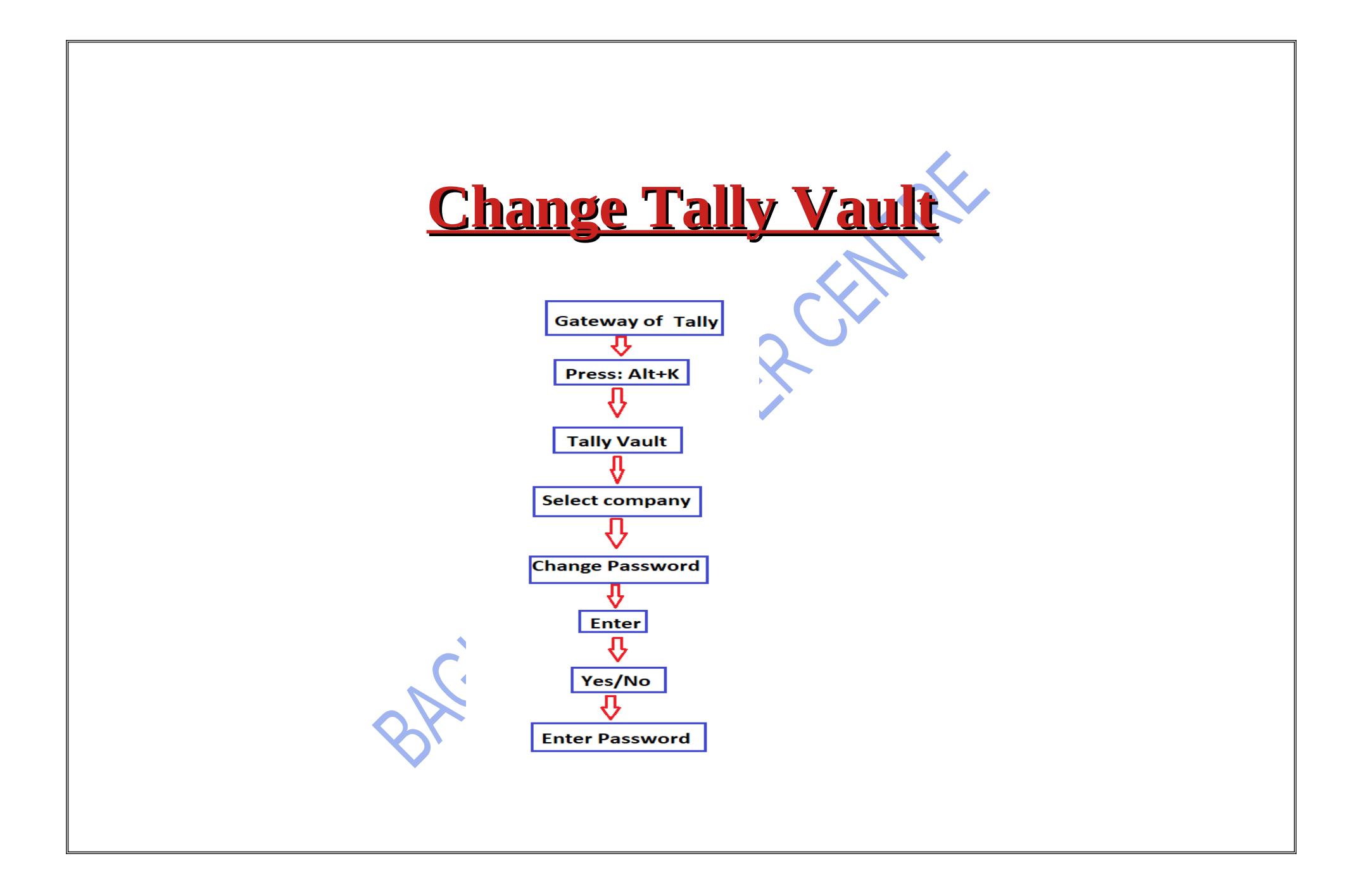

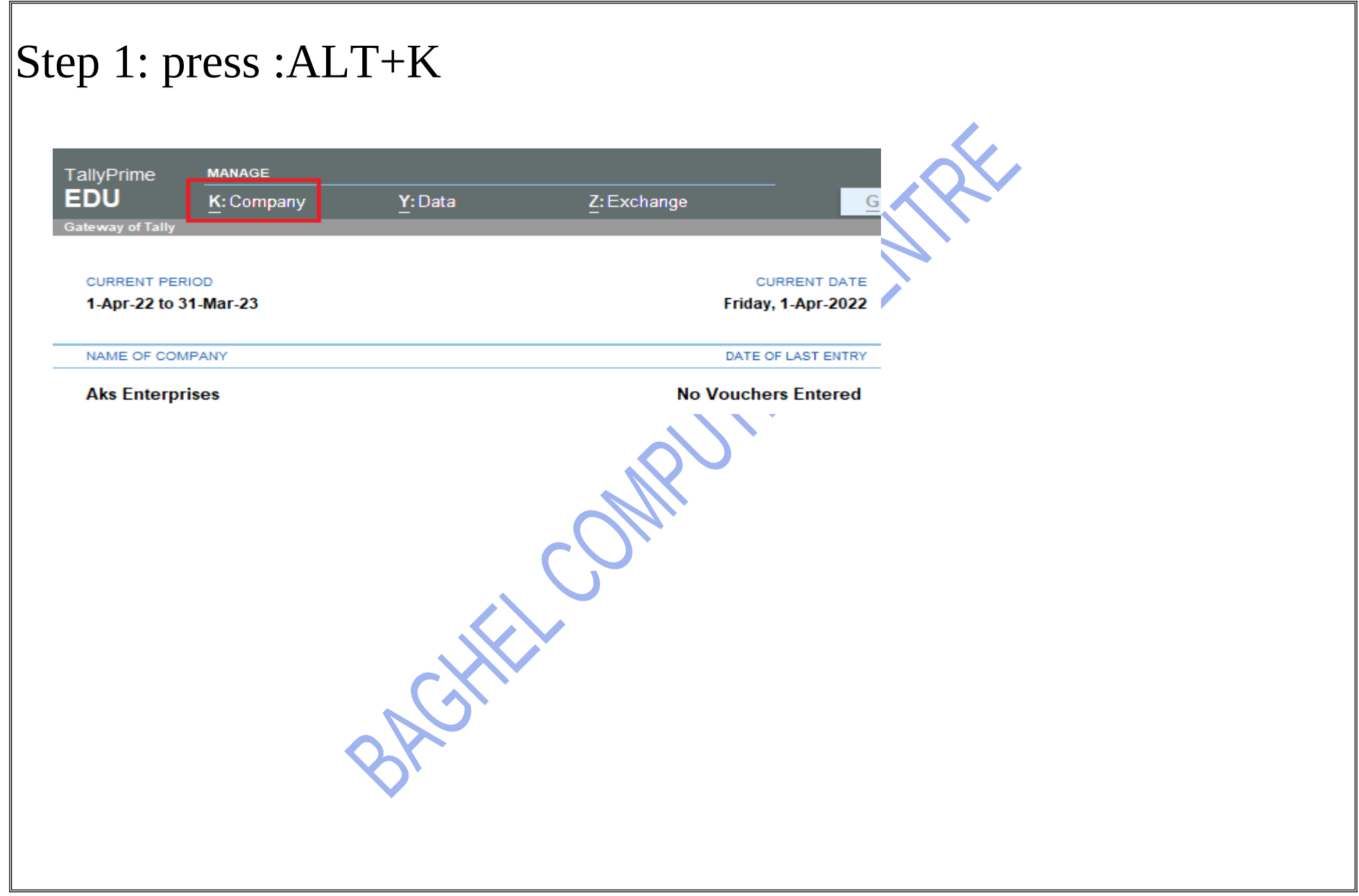

## Step 2: select tally vault

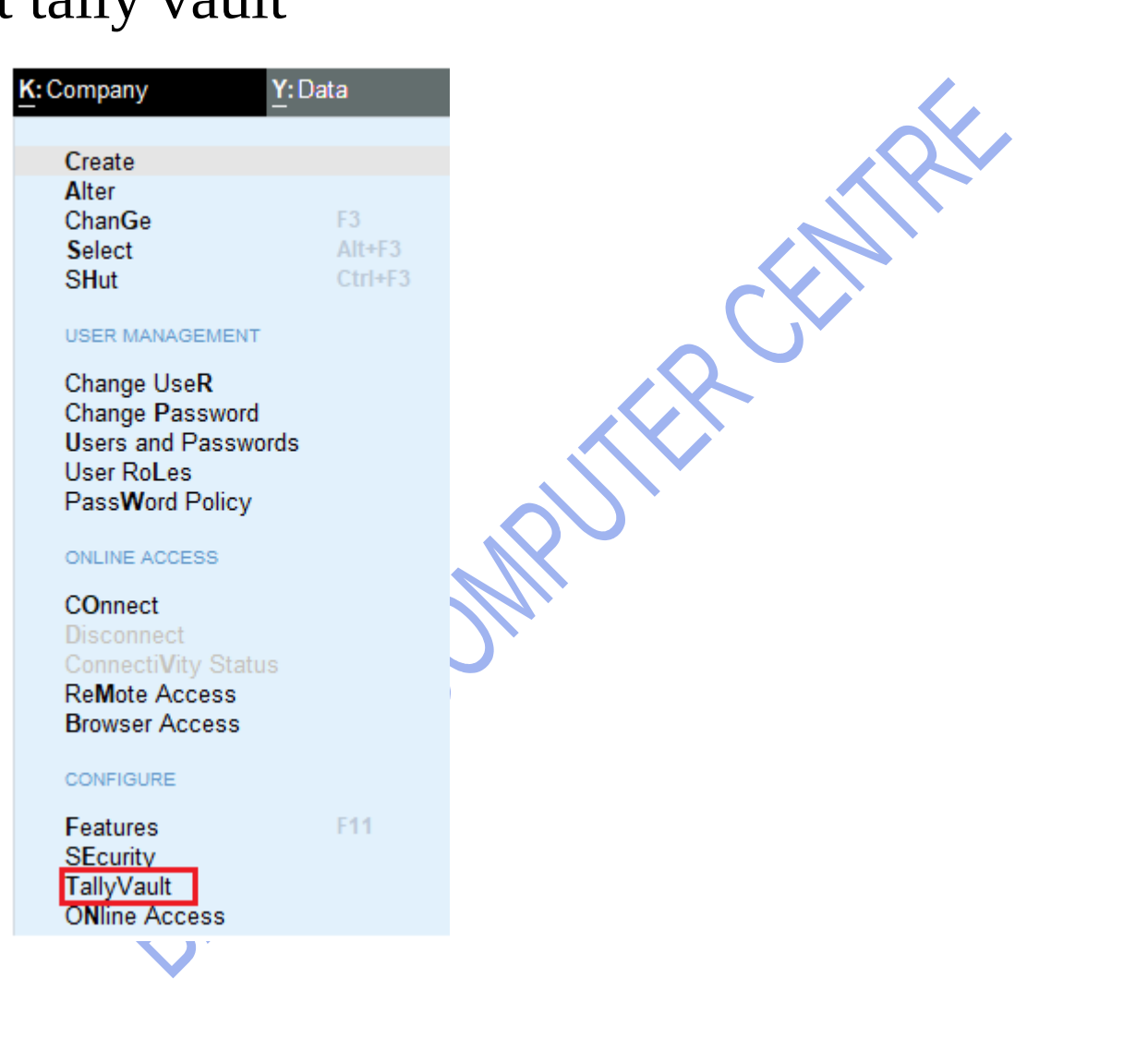

![](_page_8_Picture_9.jpeg)